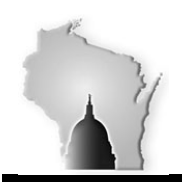

Department of Administration – State Controller's Office

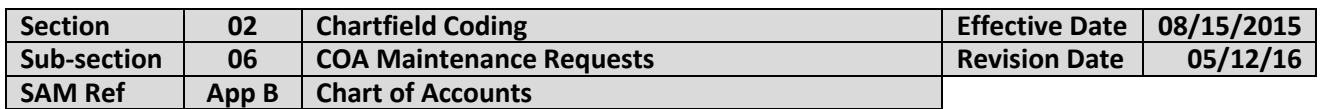

#### **BACKGROUND**

General ledger chartfields are used to record all transactions in the STAR system and provide the basic structure to categorize transactional and budget data. Proper use of available chartfields is integral to maintaining consistent and meaningful information in the STAR system. Therefore, chartfield requests must be consistent with policies established in the Wisconsin Accounting Manual.

### **POLICIES**

- 1. Agencies shall ensure chart of accounts (COA) maintenance requests for the General Ledger are consistent with WAM policies prior to submitting a chartfield request.
- 2. Agencies shall include a clear business justification in all COA maintenance requests.
- 3. Department, Operating Unit, Program, and Product are agency specific chartfields. Agencies shall establish values and names that maintain meaningful chartfield order within their agency. This is particularly important for the Department chartfield.
- 4. All chartfields except for appropriation (class) and department shall have effective dates of 01/01/1901.
- 5. Department id chartfields shall have effective dates of 07/01/xx with the year being determined by the first day of the fiscal year in which the value was established.
- 6. Department id values shall be set up using a numbering convention so that the first three digits of the value is the agency number e.g. DATCP department ids will all begin with "115".
- 7. Appropriations shall have effective dates of 07/01/xx.

#### **GENERAL PROCEDURES**

Chartfield maintenance requests will be handled via the STAR system. STAR uses roles to control the request, establishment, and modification of chartfield values. STAR workflow is used to manage the process.

Agency staff given a COA requester role may request new chartfield values for centrally controlled chartfields. They will also be able to request revisions for existing accounts. STAR workflow will direct the request to the State COA maintainer in the State Controller's Office (SCO). The request will be reviewed and, if approved, established in STAR by SCO.

SCO staff will review requests for compliance with established WAM policies and for reasonableness. Additional information and discussion may be requested from the agency to ensure intended goals are met.

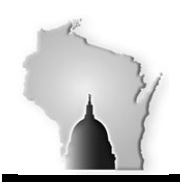

Department of Administration – State Controller's Office

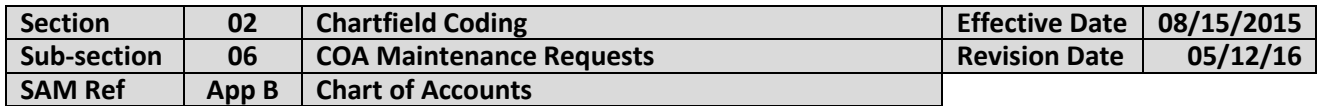

As noted, STAR workflow will route COA maintenance requests to SCO for approval. Therefore, agencies should reach internal agreement prior to submitting the request. Agencies are responsible for establishing and implementing internal controls necessary to ensure chartfield integrity within their agency. Agency COA requesters are responsible for complying with procedures internal to their agency.

### **STAR Roles**

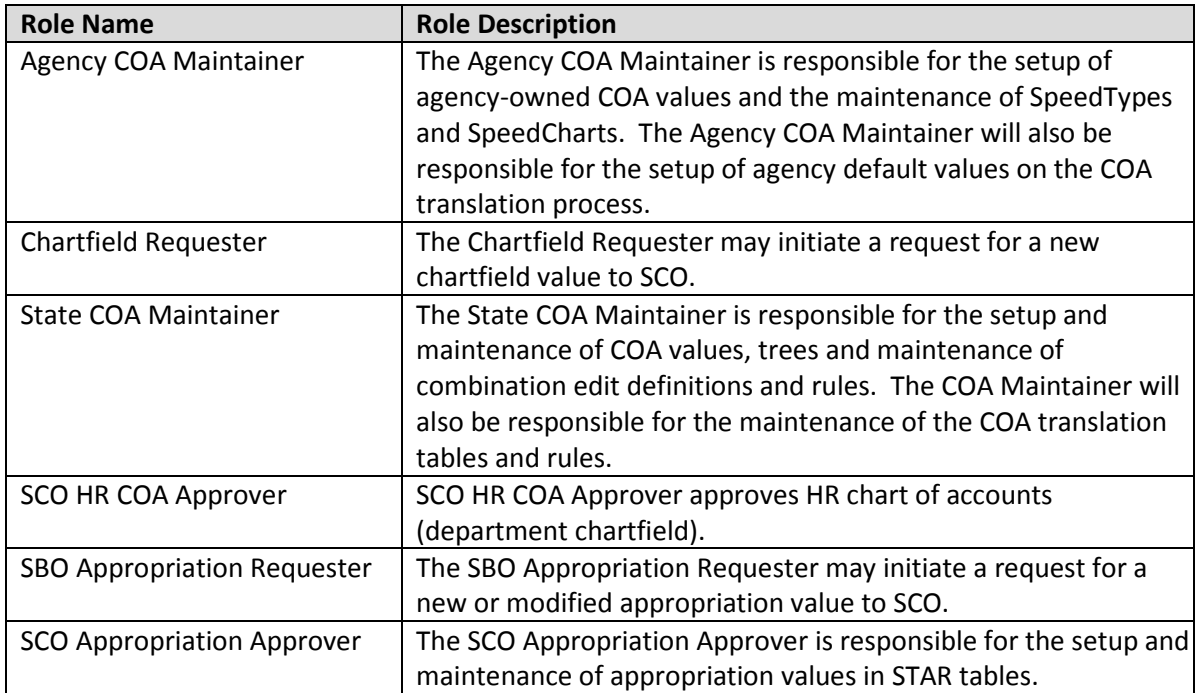

### **SCO-Controlled and Maintained Chartfield Values**

Account, department, fund, operating unit, program and product chartfield values are maintained and controlled by state COA maintainers in the SCO. Department chartfield values are further controlled by state Human Resource COA approvers in DOA. Prior to performing department code maintenance, HR COA approvers in DOA must also review and approve the requests through workflow in STAR.

A STAR job aid provides additional information on the COA request procedures. See **<https://starlrn.wi.gov/temp/REV1STARPP/PlayerPackage/data/toc.html>**

When making requests for multiple additions or changes, agencies may use STAR to request the action and attach a spreadsheet that clearly designates the action(s) being requested. Agencies should contact SCO if they have questions on how to proceed with a request for many chartfields.

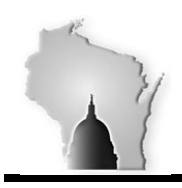

### **WISCONSIN ACCOUNTING MANUAL** Department of Administration – State Controller's Office

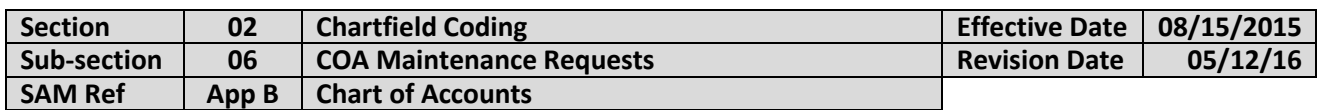

### **Account Chartfield Values**

Because accounts are SHARED with all agencies, requesters should first research whether an existing account value exists that may serve their agency's purposes. Alternatively, using a combination of other chartfields may provide the information an agency needs negating the need to set up a shared account. If it is determined the account is required, a request should be placed that includes an explanation of the business need. Names of accounts should generally not contain an agency's name or other text that would suggest use of that account is limited to a specific agency.

### **Department ID Values**

Department id is a critical element to the Human Capital Management (HCM) system. Accordingly, adding, changing or inactivating department ids requires very careful consideration due to the risks associated with this chartfield. The values must follow an established numbering convention in which the first three digits of the requested value is the agency number. Further, agencies should be cautious in how they set up the remaining digits of the ids to ensure flexibility for future growth or changes of the agency as well as for efficient establishment of tree elements used for reporting purposes. That is, agencies should consider the individual department ids altogether for the agency prior to submitting a request.

Viewing the CC\_Dept\_Spring tree provides agencies with a visual of the existing tree structure for their agency. Agency chartfield requesters are able to view trees by navigating: **Main Menu>Tree Manager>Tree Viewer**. The CC Dept Spring trees have effective dates beginning with the first day of the fiscal year. For example, a tree with an effective date of 07/01/2015 was effective for FY 2016.

### **Operating Unit, Program, and Product Chartfield Values**

Operating unit, program and product chartfields are agency specific but are set up and maintained by the chartfield maintainers in SCO.

### **Fund and Business Unit Chartfield Values**

The fund and business unit chartfield values are controlled by state COA maintainers in the SCO. Additions or changes to the fund and business unit chartfields generally occur infrequently. They often occur as a result of the biennial budget act, although separate legislation may also necessitate changes.

Staff in the State Budget Office (SBO) assigned a chartfield requester role shall request new fund and business unit values via STAR providing SCO-FRS with supporting documentation (e.g. informational paper or references to WI Acts) for the proposed additions or changes. After reviewing the request and determining the appropriate presentation of the new or changed values in CAFR, such as those pertaining to GAAP reporting, SCO-FRS will add new chartfield values, or revise existing values.

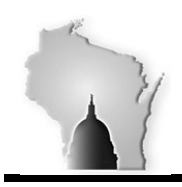

Department of Administration – State Controller's Office

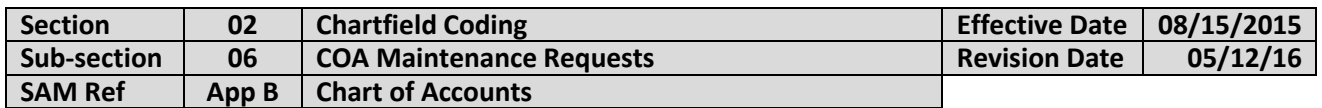

#### **Appropriation Chartfield Values**

New appropriation values, or changes to appropriation values, originate with either the SBO or from agencies for a number of reasons. SBO will coordinate with agencies to ensure the appropriations established or changed meet SBO operational and compliance needs.

After determining the appropriation required the State Budget Office (SBO) shall use STAR to request the new appropriation(s) or revisions to existing appropriation values. SCO will review the request and, if approved, update the applicable STAR tables.

If agencies wish to request new appropriation values or to make changes to existing appropriations, they should contact their budget analyst in SBO via email with their request.

*Note*: This section is referring to the maintenance of the values assigned to the appropriation chartfield (i.e. numeric values assigned to agency alpha appropriations). Additions or changes in *spending authority* are discussed in Wisconsin Accounting Manual Section 03-03 Appropriation Increases and Decreases.

### **Agency-Controlled and Maintained Chartfield Values**

Project and related codes (project, activity, source type, category and subcategory) are controlled and maintained by agency COA maintainers. Agencies are responsible for establishing and implementing internal controls necessary to ensure the integrity of agency controlled chartfield values within their agency. Agency COA maintainers are responsible for complying with procedures internal to their agency.

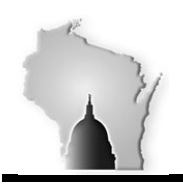

Department of Administration – State Controller's Office

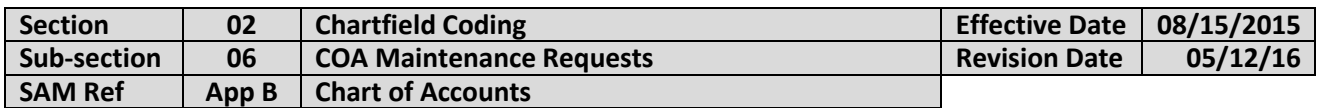

### **STAR STEP BY STEP PROCEDURES**

Requests for new chartfields, or changes to existing chartfields, is done by navigating to: **Main Menu>Set Up Financials/Supply Chain>Common Definitions>Design Chartfields>Define Values>Chartfield Request.**

The chartfield request screen will appear:

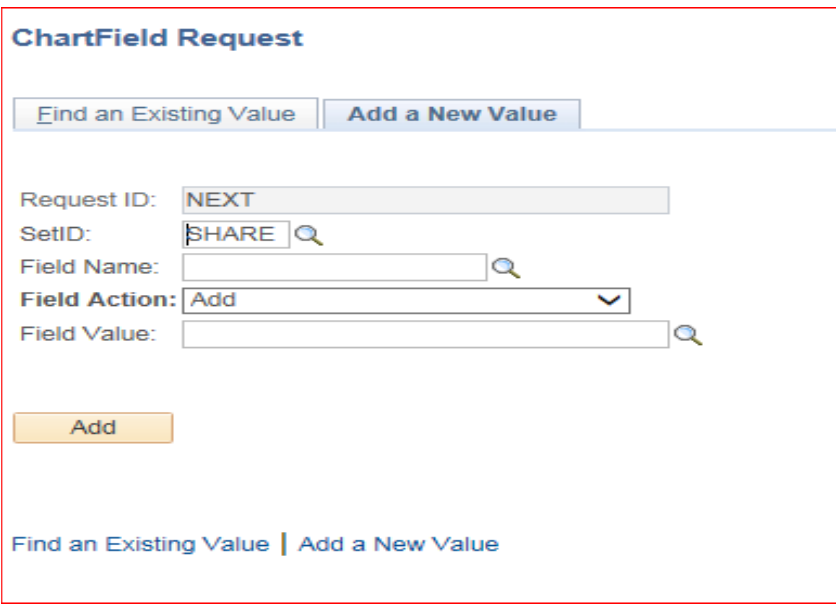

### PROCEDURES TO ADD A NEW ACCOUNT CODE:

Fill in the chartfield request screen as follows:

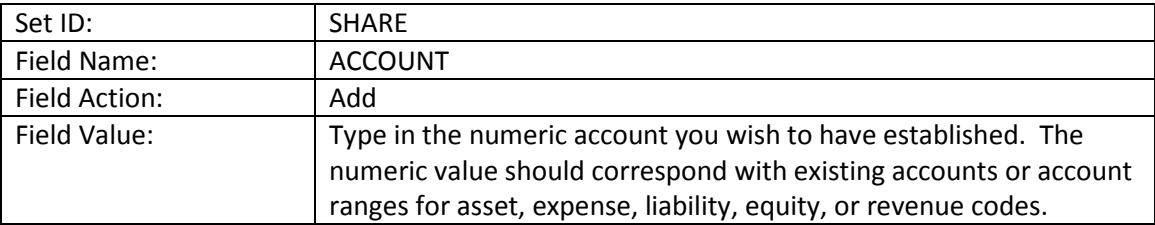

Click on "Add".

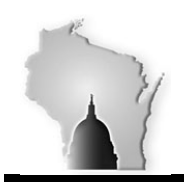

Department of Administration – State Controller's Office

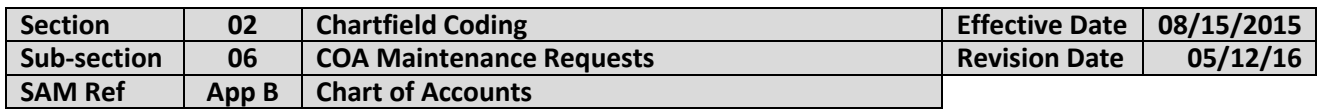

The Core Information screen appears:

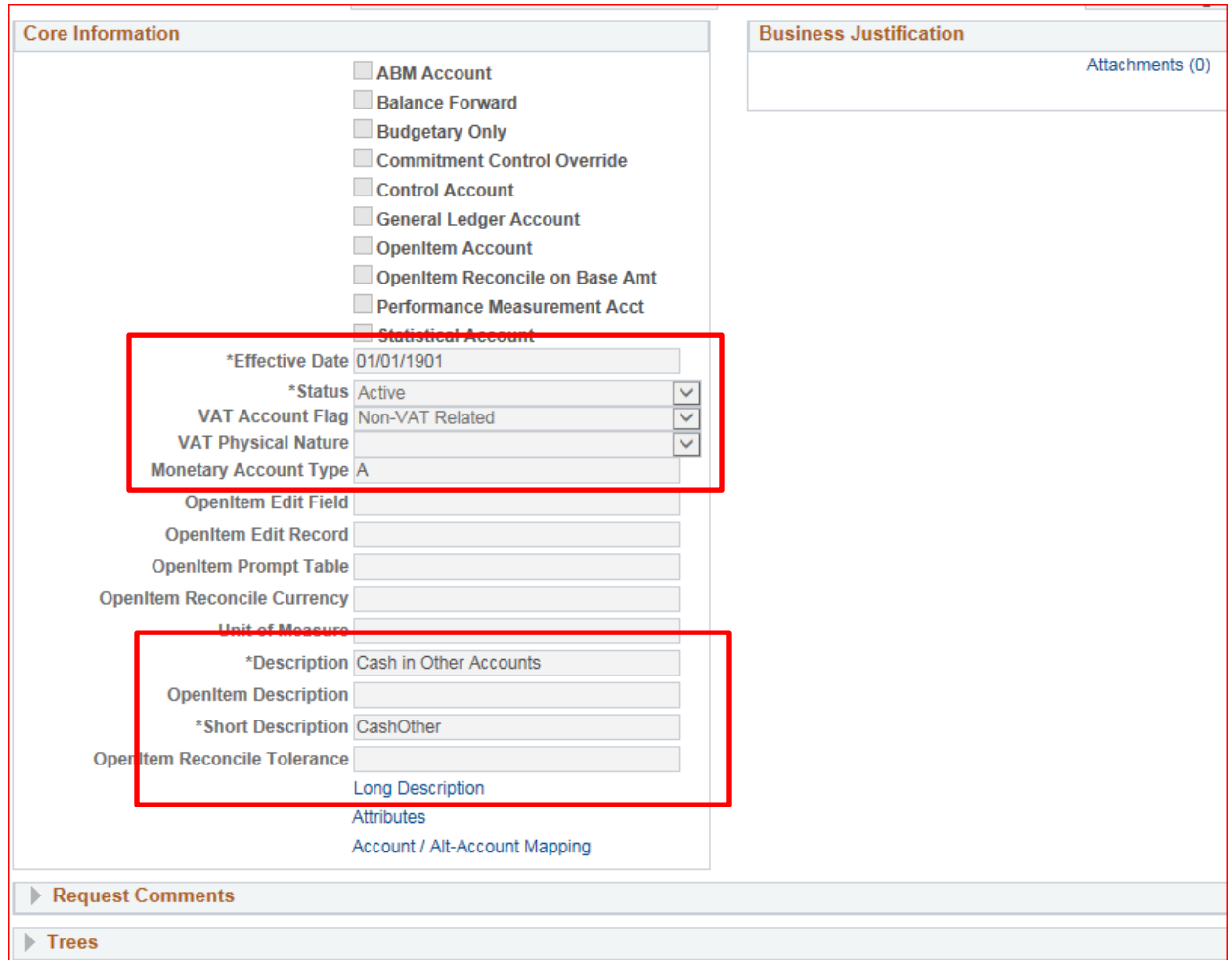

Enter in the following information:

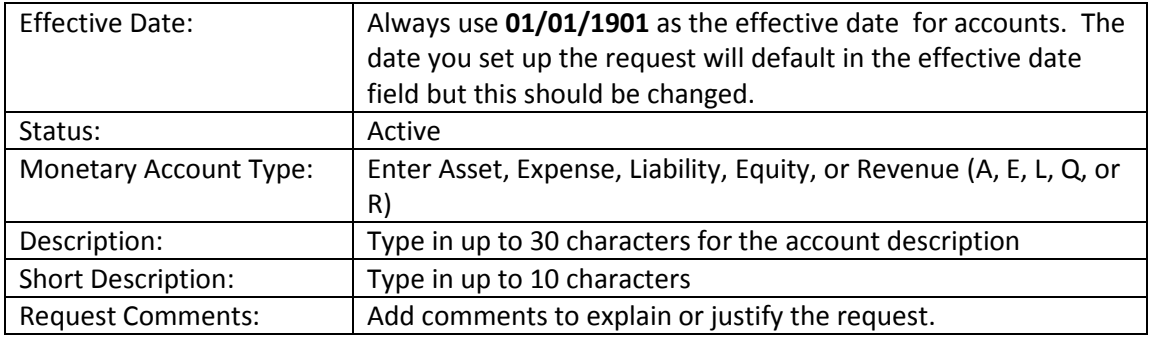

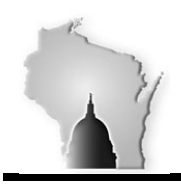

Department of Administration – State Controller's Office

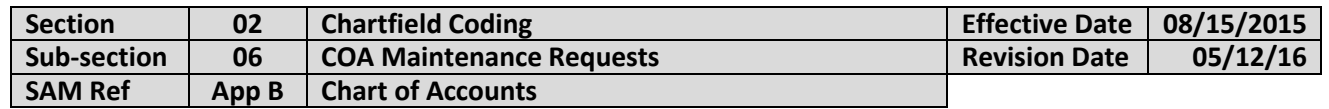

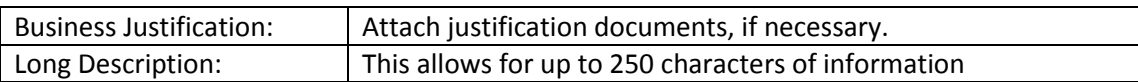

Click "SAVE" at the bottom of the page. A "Request Action" box will appear at the bottom of the screen:

**Note**: There is no need to add tree information to account requests. Rather SCO staff will manage tree maintenance as accounts are added.

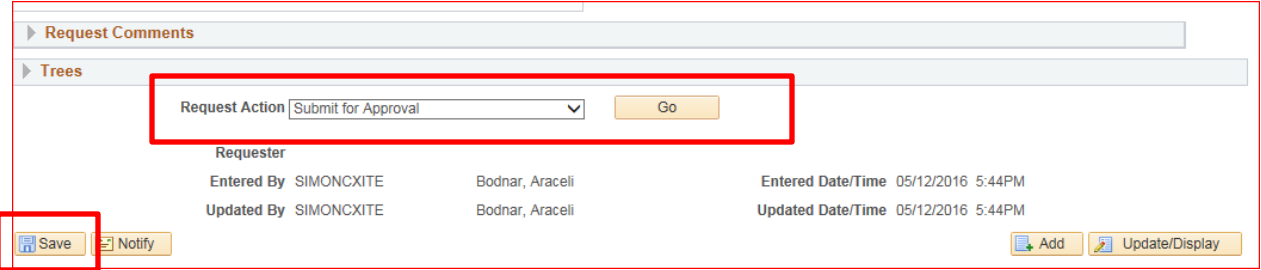

In the Request Action box select the"Submit for Approval" option.

Click "GO".

The request will be submitted to SCO for approval. After the account request has been reviewed, you will receive an email notification the account was approved or denied. Additional information may be requested from SCO prior to approving the request.

### PROCEDURES TO ADD A NEW FUND CODE:

A similar process is available for setting up new funds in STAR. However, given the limited specific circumstances in which new funds are added, detailed procedures are not included here.

In the event agencies wish to have a new fund code added to STAR, they should contact staff in the State Controller's Office to discuss the request prior to making a submission.

### PROCEDURES TO ADD A NEW DEPARTMENT ID CODE:

The addition of department ids can be very complex dependent on the nature of the requests. While adding a department id code is relatively simple, maintaining the trees that must exist to appropriately capture information in an organized manner is much more difficult.

If agencies are simply adding a department that represents a new unit added to an already established bureau and division within a state agency's organizational structure, then the request can usually be processed efficiently because the required tree structure (nodes) will already exist.

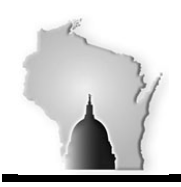

**WISCONSIN ACCOUNTING MANUAL** Department of Administration – State Controller's Office

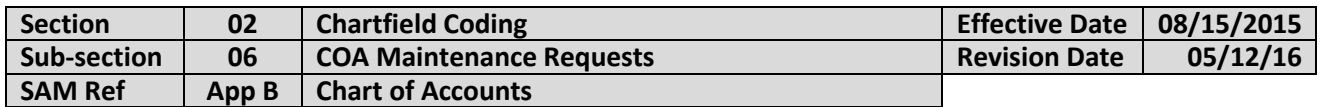

However, in some cases, requests for new department ids cannot be approved and the trees finalized until other department ids have already been set up. This is the case such as when new divisions are are set up that also need new bureaus and new units to be set up. Because of the hierarchical pattern in which agencies are organized, a sequential approach must be taken to be able in order to maintain trees associated with department ids.

To illustrate, if a request to add department id 1150010240 for Farmer Services was desired, it could be requested and immediately added to an existing tree structure as seen in the following screen print:

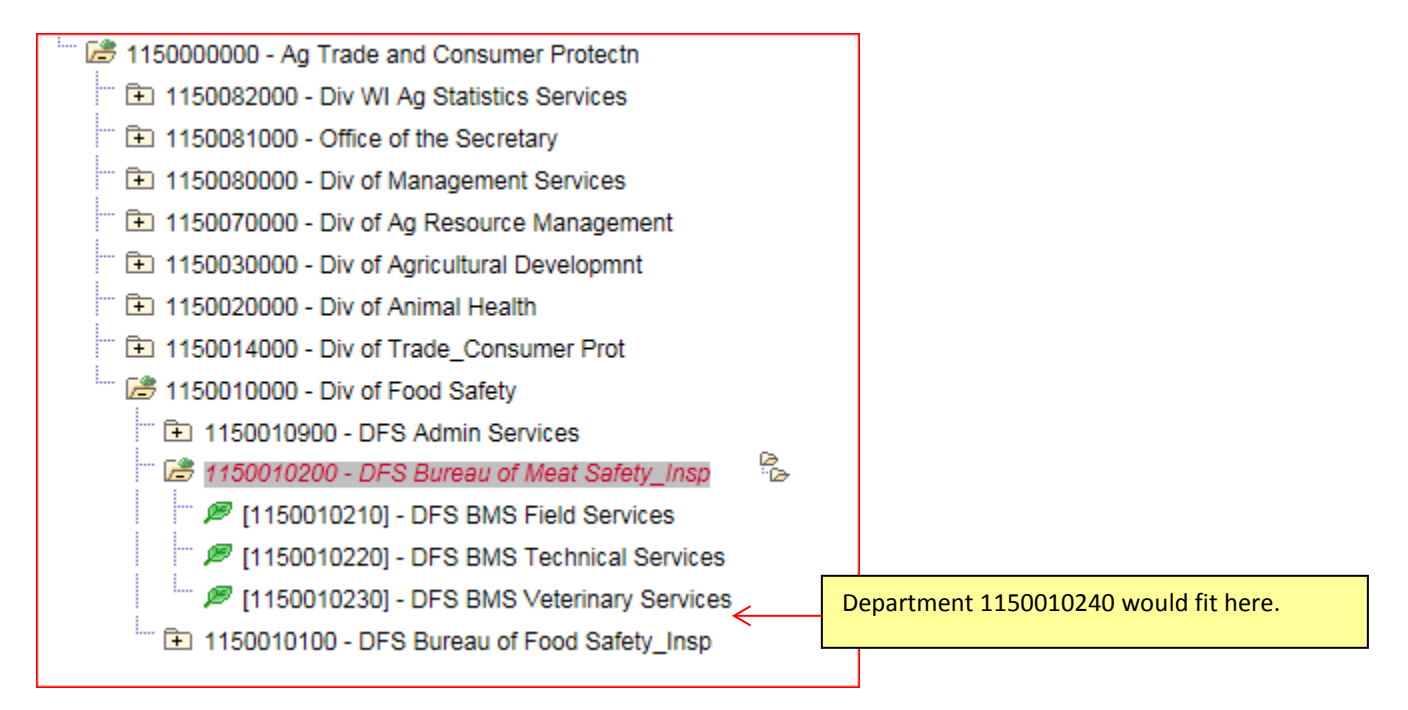

The CC\_Dept\_Spring tree would be selected as the appropriate tree with an "Insert Under Node Value" of 1150010200. By numbering the new department 1150010240 it would fit into the existing tree structure for the bureau/division/agency.

However, if a new division was requested along with 4 new bureaus each with their own units, requests would have to be processed sequentially. First, a request to set up a new division would be submitted. It would be assigned to the same level as other divisions in the agency. Only after it was set up and approved, could requests for the four new bureaus be completed and approved because their tree information would have to include the newly set up division. Then, only after the bureaus were set up and approved, could the tree information for the new units be set up using the new bureaus.

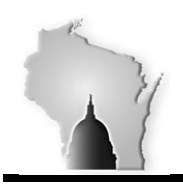

Department of Administration – State Controller's Office

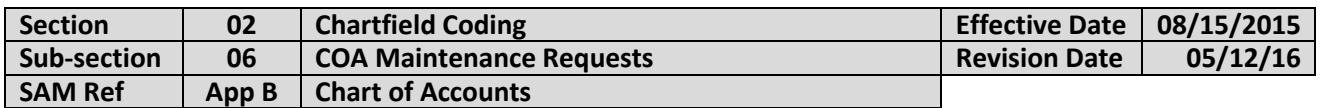

#### **Navigation:**

Obtain the chartfield request screen by navigating to Main Menu>Set Up Financials/Supply Chain>Common Definitions>Design Chartfields>Define Values>Chartfield Request:

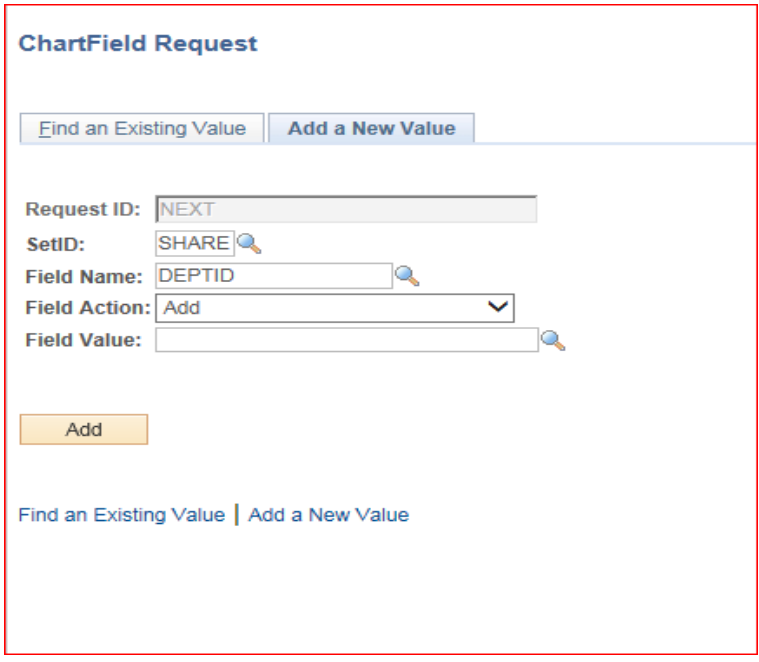

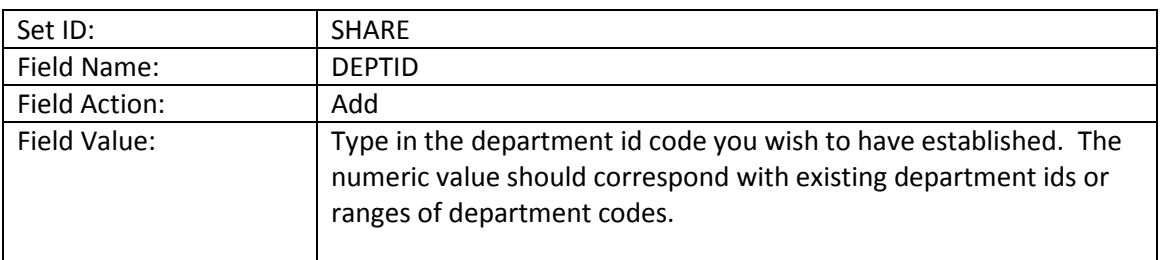

After entering the field name, you may search for existing field values using the spyglass next to the field value. This allows you to see existing department ids to provide insight into whether you are following an appropriate numbering scheme for your agency.

Note that department ids must start with the first three digits of the agency number e.g. all DATCP department ids begin with "115" as seen in the following screenshot:

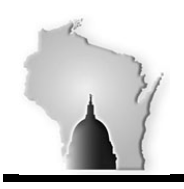

Department of Administration – State Controller's Office

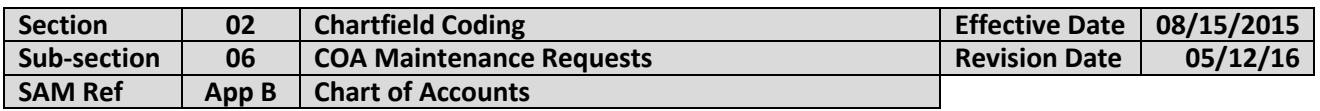

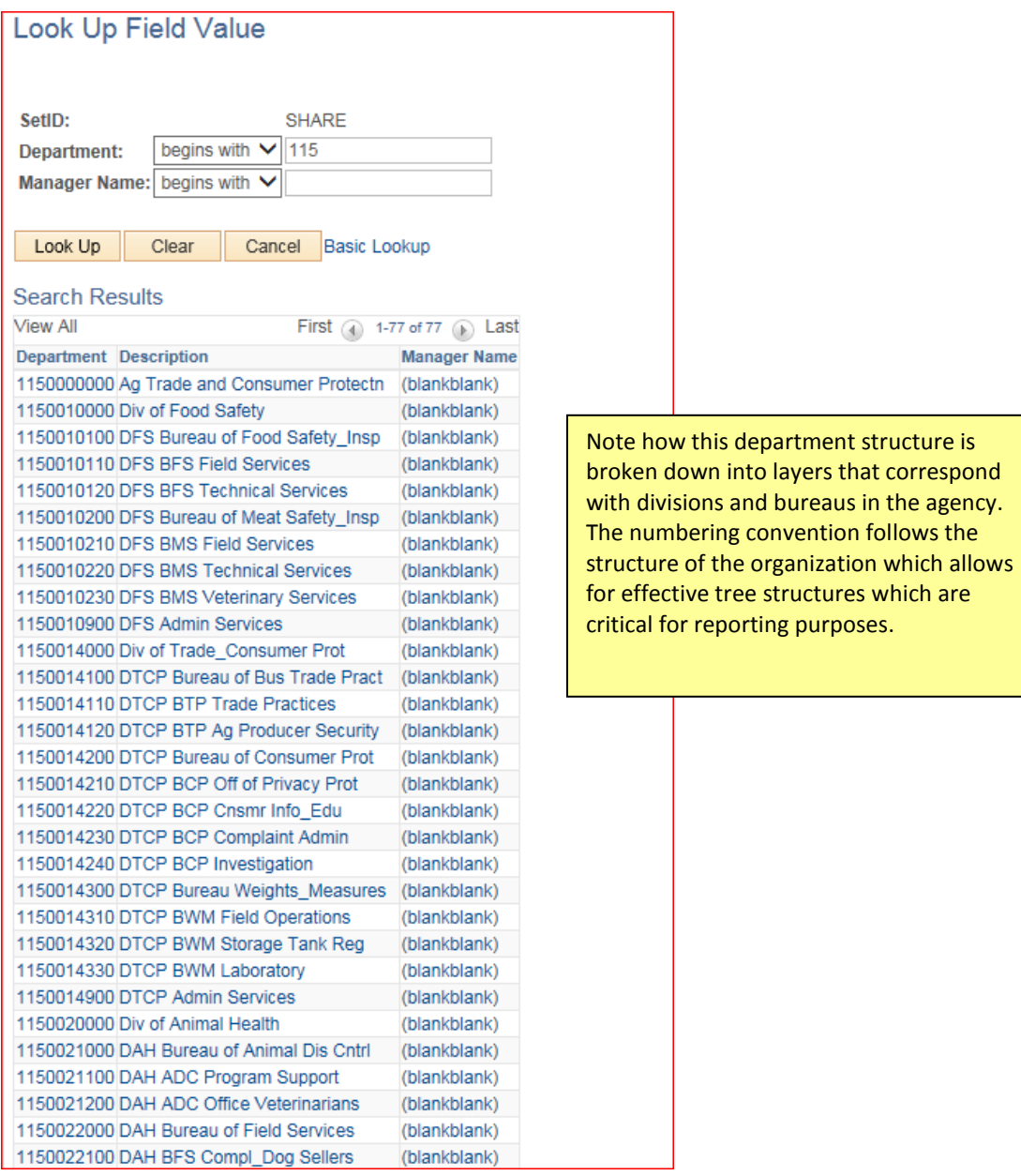

After determining what you would like your new department id value to be, enter it into the Field Value box.

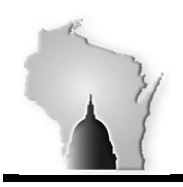

Department of Administration – State Controller's Office

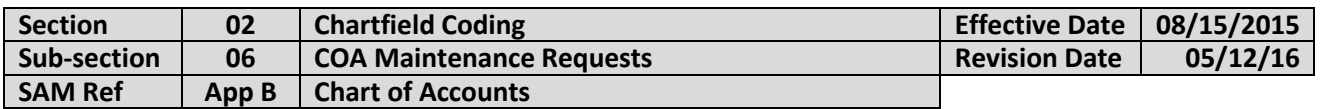

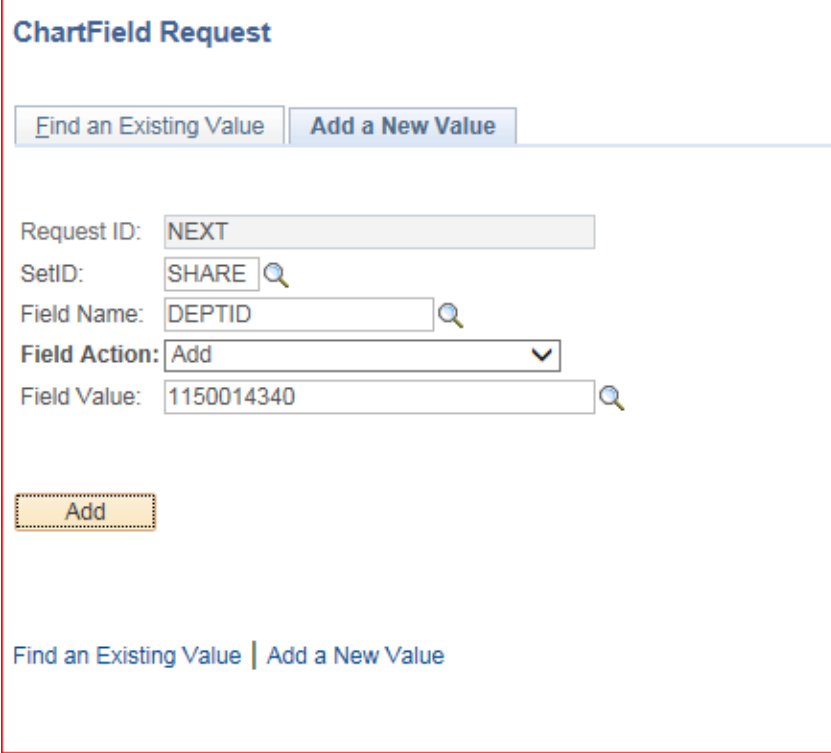

Click "Add".

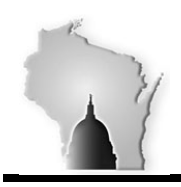

Department of Administration – State Controller's Office

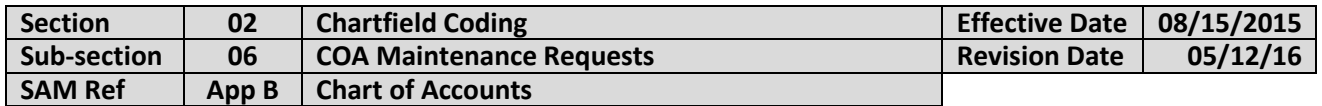

A screen with five sections (Core Information, Business Justification, Request Comments, Questions, and Trees) will appear. All sections must be completed before approval will occur. A document does not need to be attached in the Business Justification section but complex requests (major reorganizations or numerous requests) will be rejected if adequate justification is not included in the justification or comments sections.

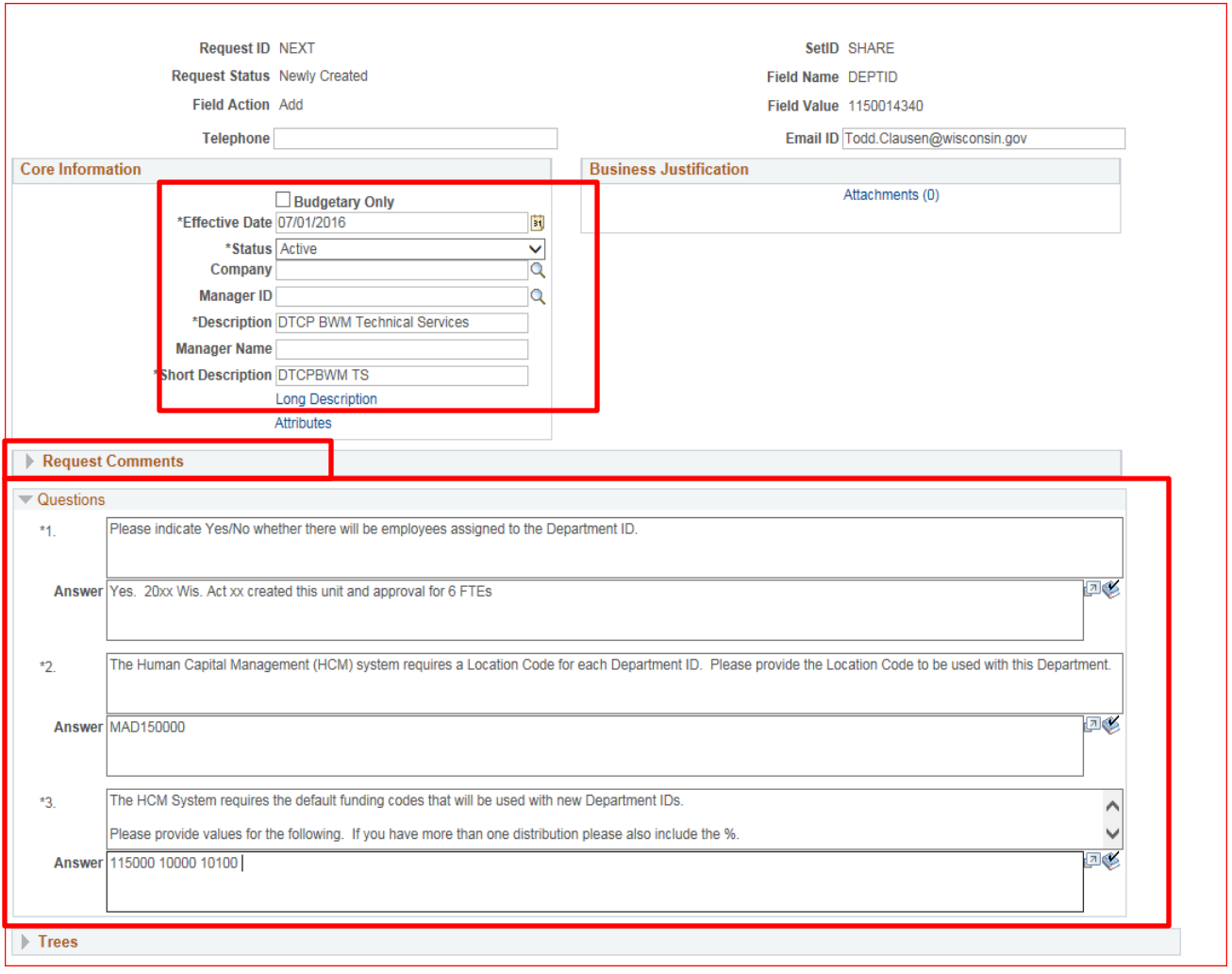

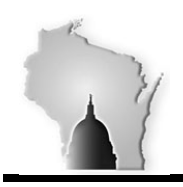

Department of Administration – State Controller's Office

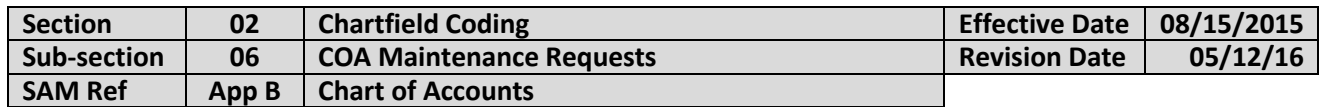

Enter in the following information:

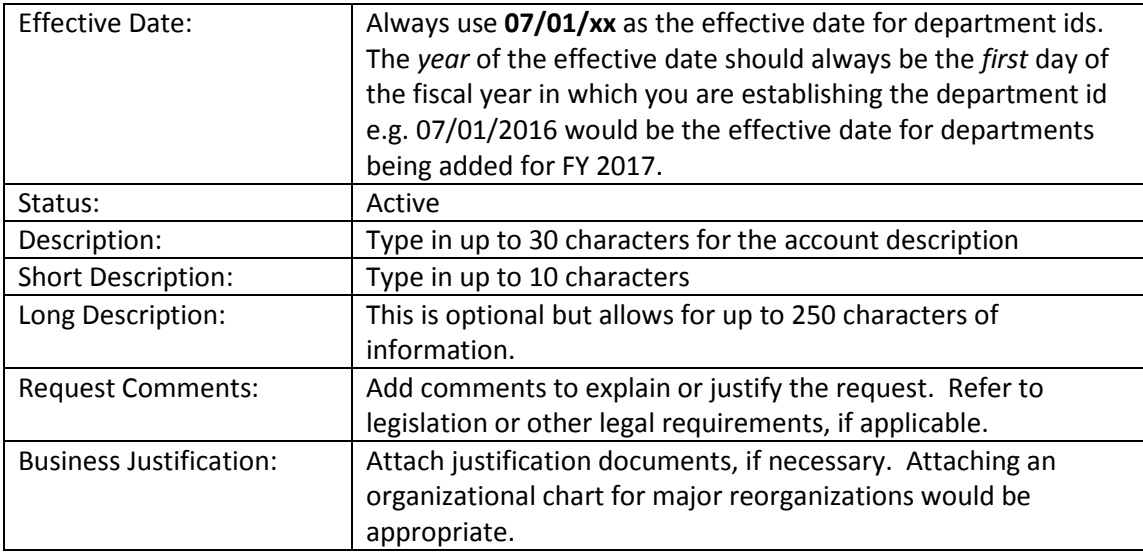

After filling in those fields continue with filling in the "Questions" section of the request. You must answer these three questions to confirm:

- 1. Employees will be assigned to the department;
- 2. The location code for the department id; and
- 3. The default funding code to be used with the new department id.

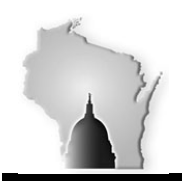

**WISCONSIN ACCOUNTING MANUAL** Department of Administration – State Controller's Office

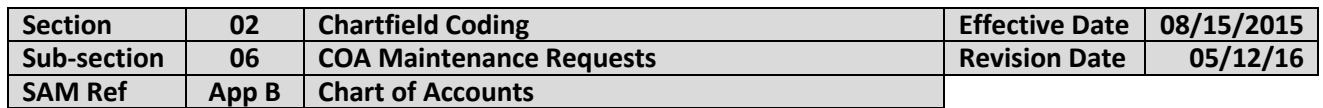

Continue with filling in the "Trees" section of the form. The tree section is most easily completed by using the spyglasses located next to the "Tree Name" and "Insert Value Under Node" fields in the Tree section:

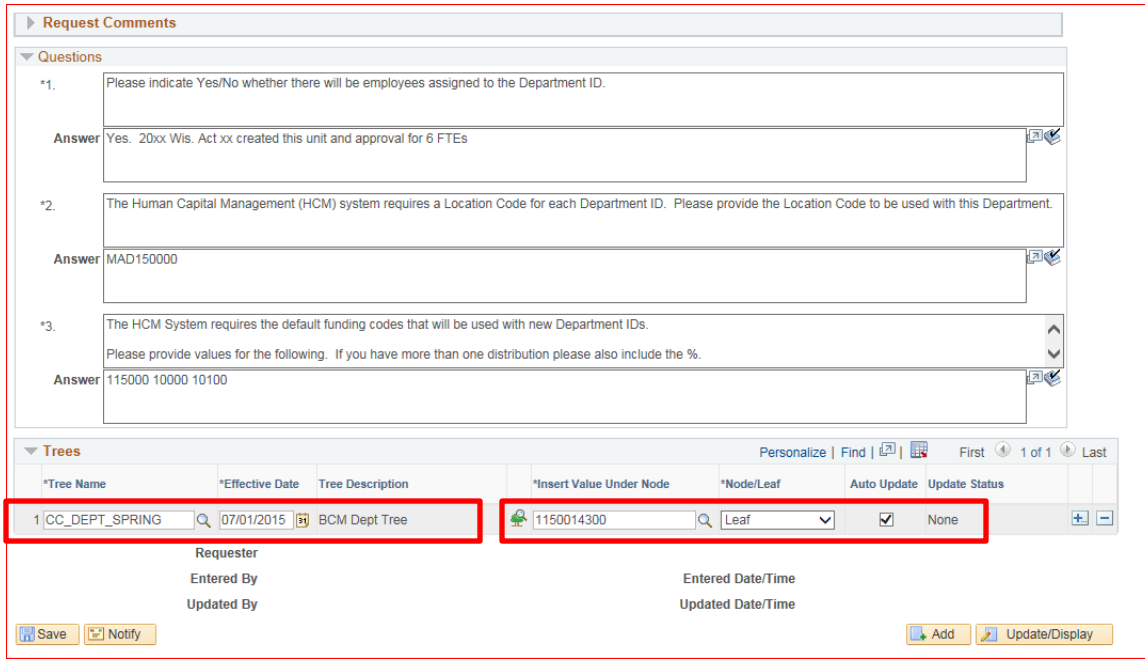

First choose the correct tree:

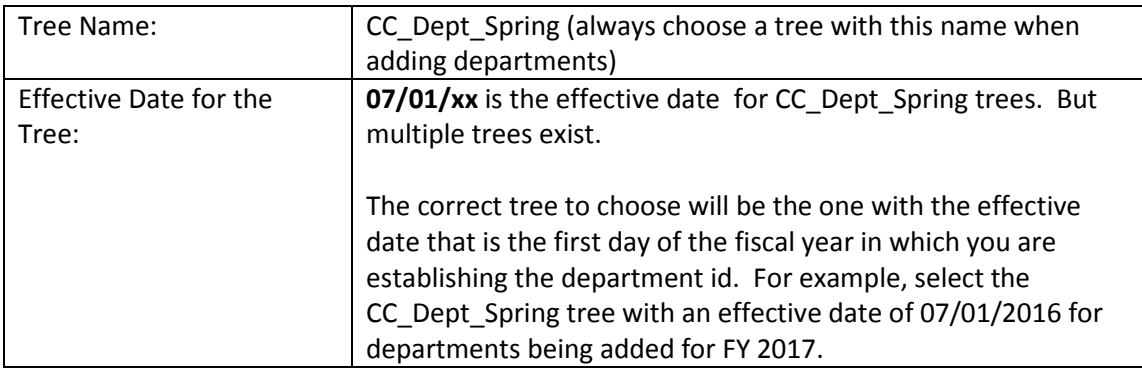

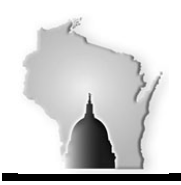

Department of Administration – State Controller's Office

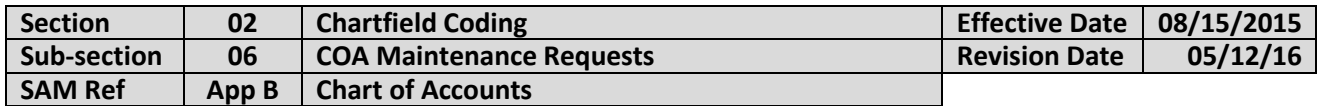

After choosing the correct effective-dated CC\_Dept\_Spring tree, choose the correct node for your department id.

Click on the spyglass to bring up existing departments for your business unit.

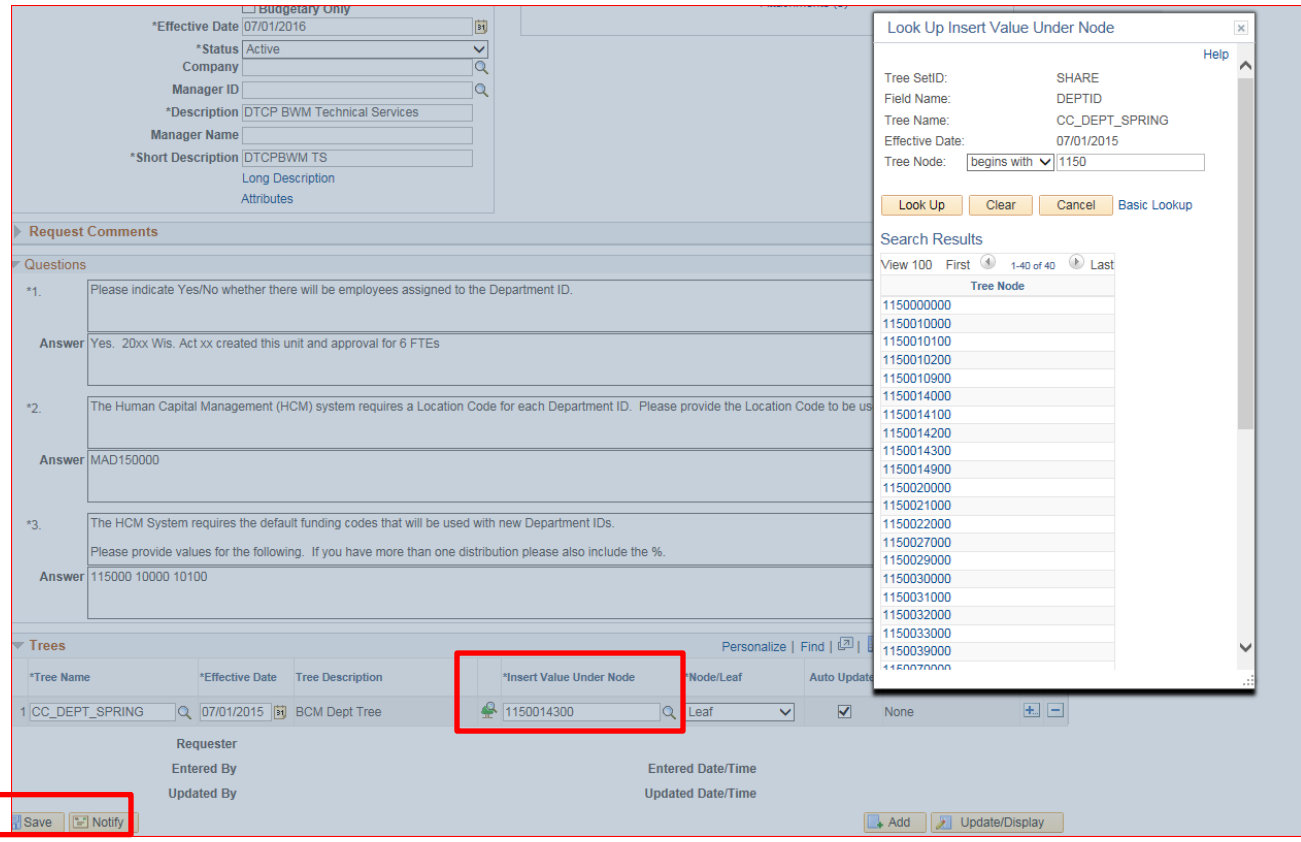

Click on the department id that you would like your new department id to fall under. It will populate in the "Insert Value Under Node" field. You may also type the value into the "Insert Value Under Node" field but generally it is easier to click on the existing department id so it is entered correctly.

Click "SAVE".

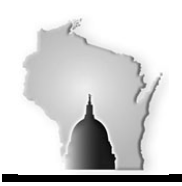

Department of Administration – State Controller's Office

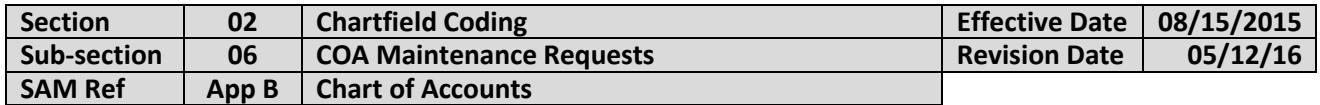

Review the information in your request for accuracy one last time.

Select "Submit for Approval" from the dropdown menu.

Click "Go".

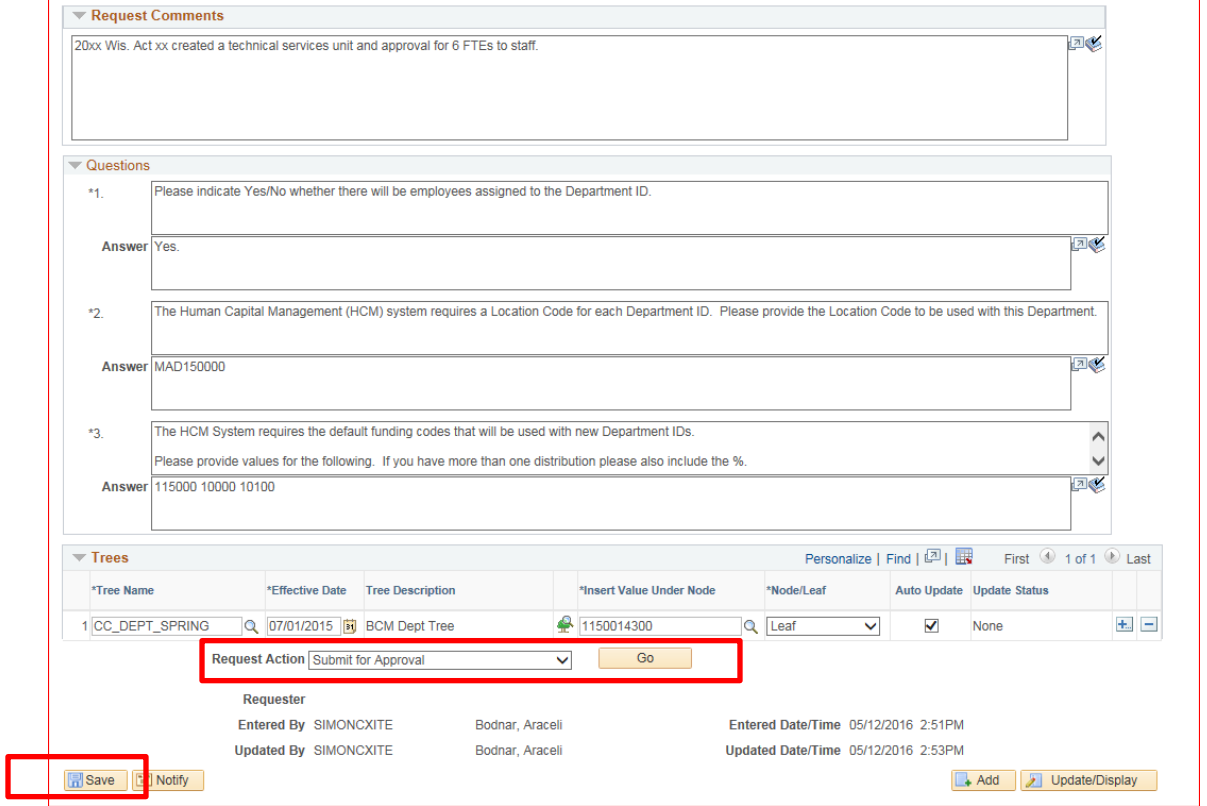

The request will be submitted to SCO for approval. After the request has been reviewed, you will receive an email notification the department id was approved or denied. Additional information may be requested from SCO prior to approving the request.